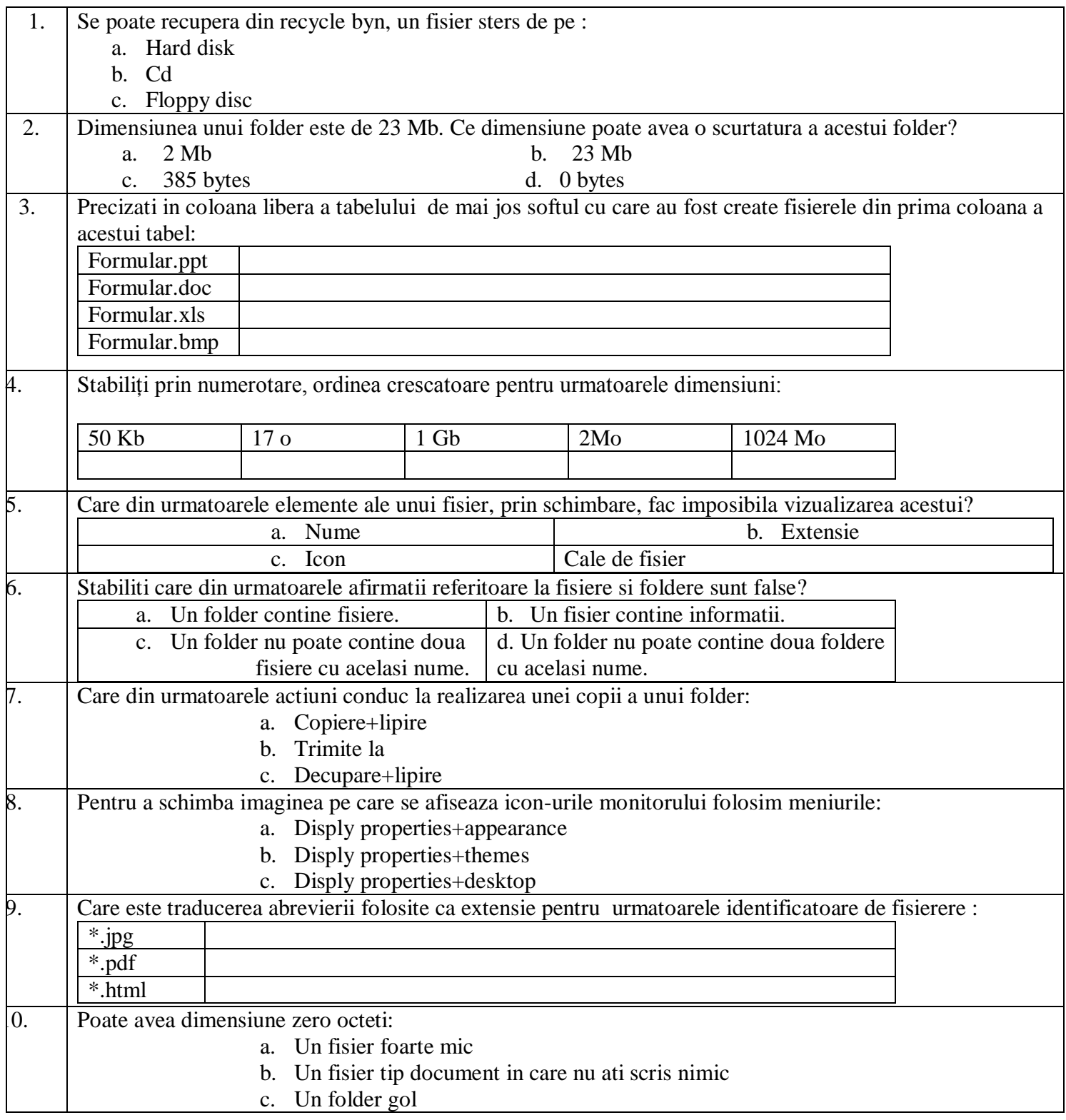

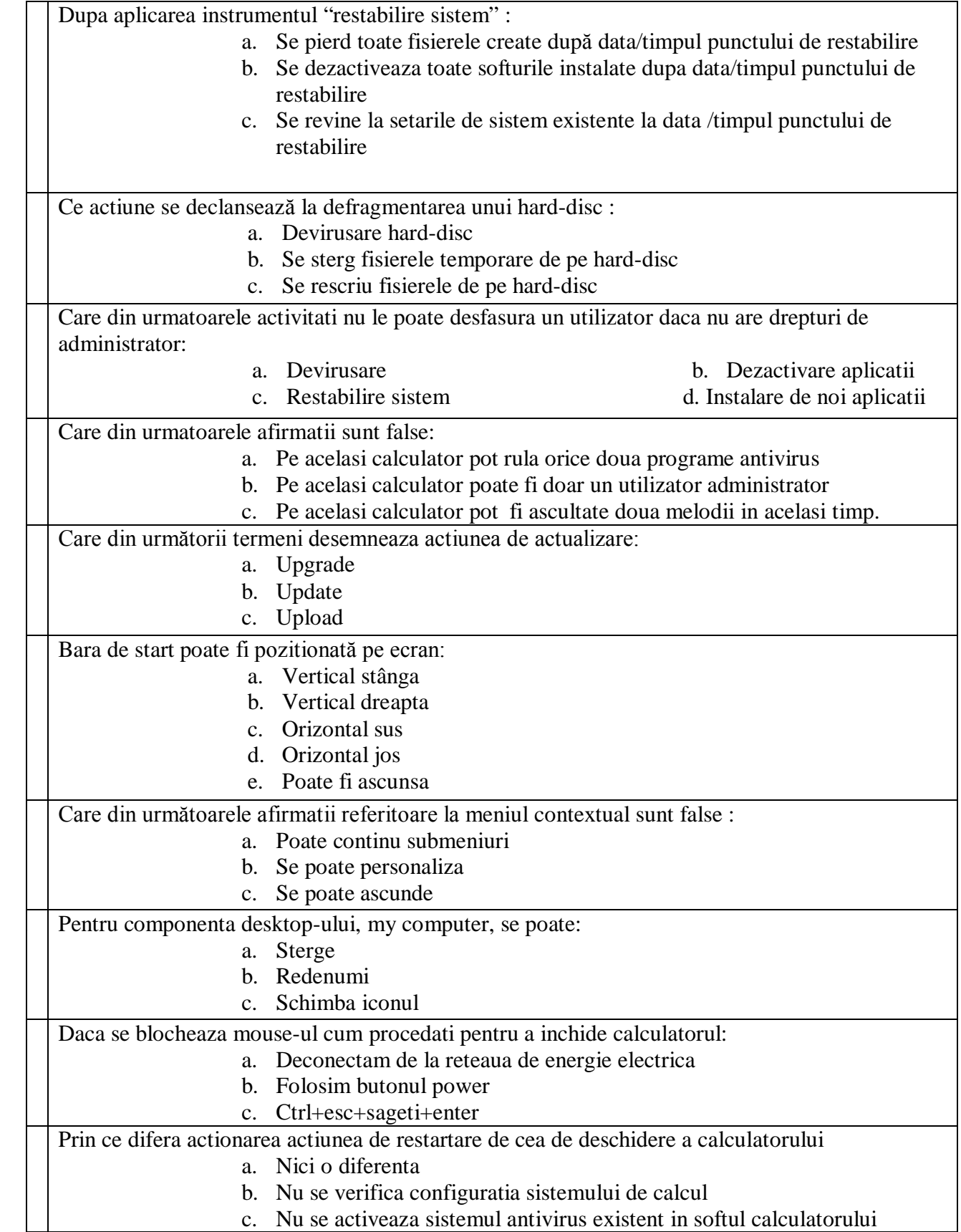

## **Clasa a IX-a**

- **1.** Microfonul, boxele si camera web sunt dispozitive de intrare
	- A. **Adevarat**
	- B. **Fals**
- **2.** Care din urmatoarele este dipozitiv de iesire
	- A. **mouse**
	- B. **monitor**
	- C. **joystick**
	- D. **tastatura**
- **3.** Ce marimi sunt caracteristice pentru procesor?
	- A. **Frecventa**
	- B. **viteza de tiparire**
	- C. **capacitatea memore ram**
	- D. **latimea de banda**

\_\_\_\_\_\_\_\_\_\_\_\_\_\_\_\_\_\_\_\_\_\_\_\_\_\_\_\_\_\_\_\_\_

- **4.** 8 biti formeaza un…
- **5.** La care dispozitiv nu vorbim de rezolutie?

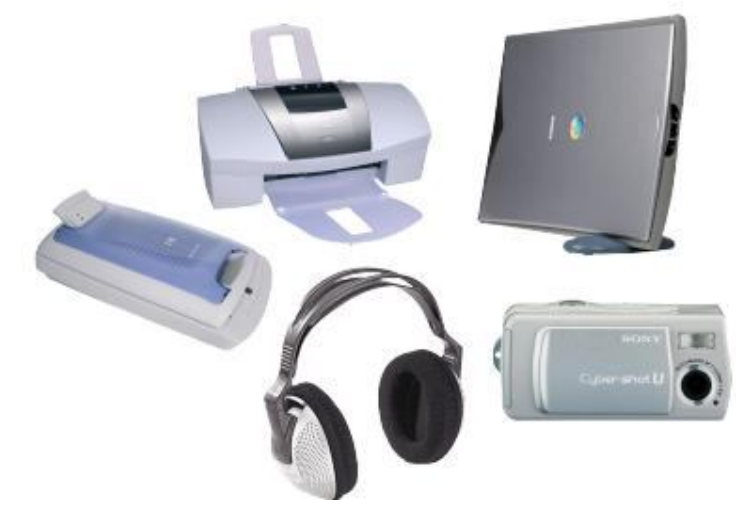

**6.** Stabilti corespondente

**Imprimanta matriceala sau termica Tastatura fix sau portabil Scanner standard sau cu set extins Monitor Crt sau lcd**

**7.** Aranjati urmatoarele dispozitive in ordinea crescatoare a capacitatii de memorare

- A. **CD standard**
- B. **stic USB 4 GB**
- C. **Discheta**
- D. **DVD standard**
- E. **hard disk**

**8.** Care din urmatoarele combinatii se refera in totalitate la interfata grafica a sistemului de operare?

- A. **limbaj de comanda, meniu, pictograma**
- B. **fereastra, pictograma, buton**
- C. **unitate logica, fisier, folder**
- D. **monotasking, multiuser, utilitar**
- **9.** Selectati termenii care se refera la actiuni ale programelor utilitare A. **Devirusare**
	- B. **procesare text**
	- C. **Arhivare**
	- D. **Defragmentare**
	- E. **procesare imagine**
	- F. **scanare hard disk**
	- G. **procesare sunet**
	- H. **gestionare materiale**

**10.** Care din urmatoarele combinatii se refera in totalitate la topologii de retele?

- A. **wan, man, placa de baza**
- B. **lan, man, wan**
- C. **inel, magistrala, stea**
- D. **placa de retea, switch, modem**

**11.** Care din urmatoarele combinatii se refera in totalitate la operatii din Paint?

- A. **selectie, decupare, introducere text**
- B. **animatie, imagine, redimensionare**
- C. **desenare, colorare, arhivare**
- D. **copiere, stergere, formatare**

**12.** Care din urmatoarele formate sunt compatbile cu programul Microsoft Word?

- A. **png**
- B. **pdf**
- C. **ppt**
- D. **doc**
- E. **rtf**
- F. **docx**

**13.** Dispozitivele de stocare a informatiei fac parte din

- a. memoria interna
- b. sistemul de intrare/iesire
- c. dispozitivele periferice
- 14. 2.7 GHz poate reprezenta……..
- 15. Un harddisk poate avea o ……… de 300 MB/s
- 16. Detaliati componentele principale ale microprocesorului
- 17 Precizati rolul memoriei RAM
- 18. Enumerati trei dispozitive de intrare si unul de intrare/iesire

# **FORMULE, FUNCTII EXCEL**

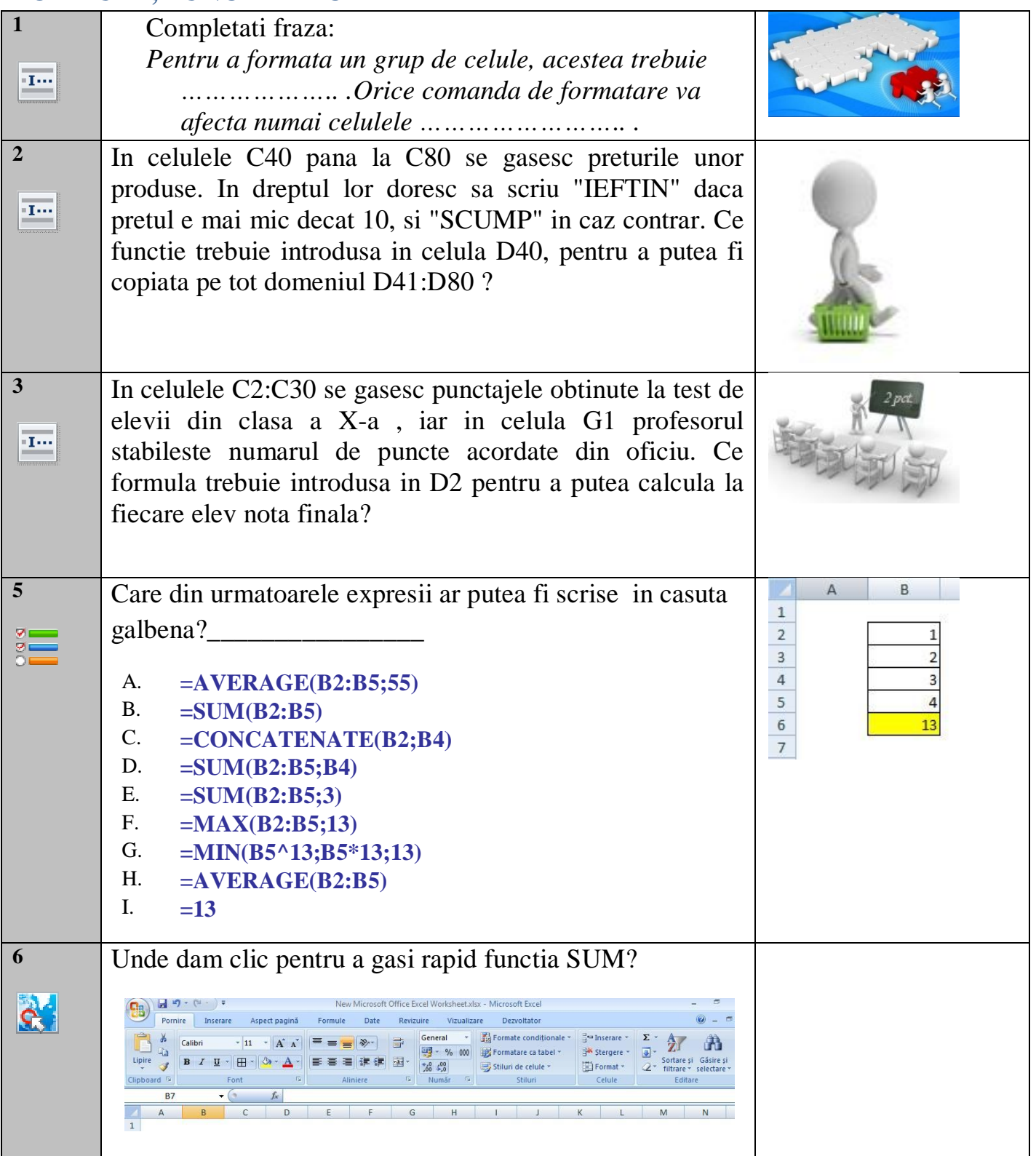

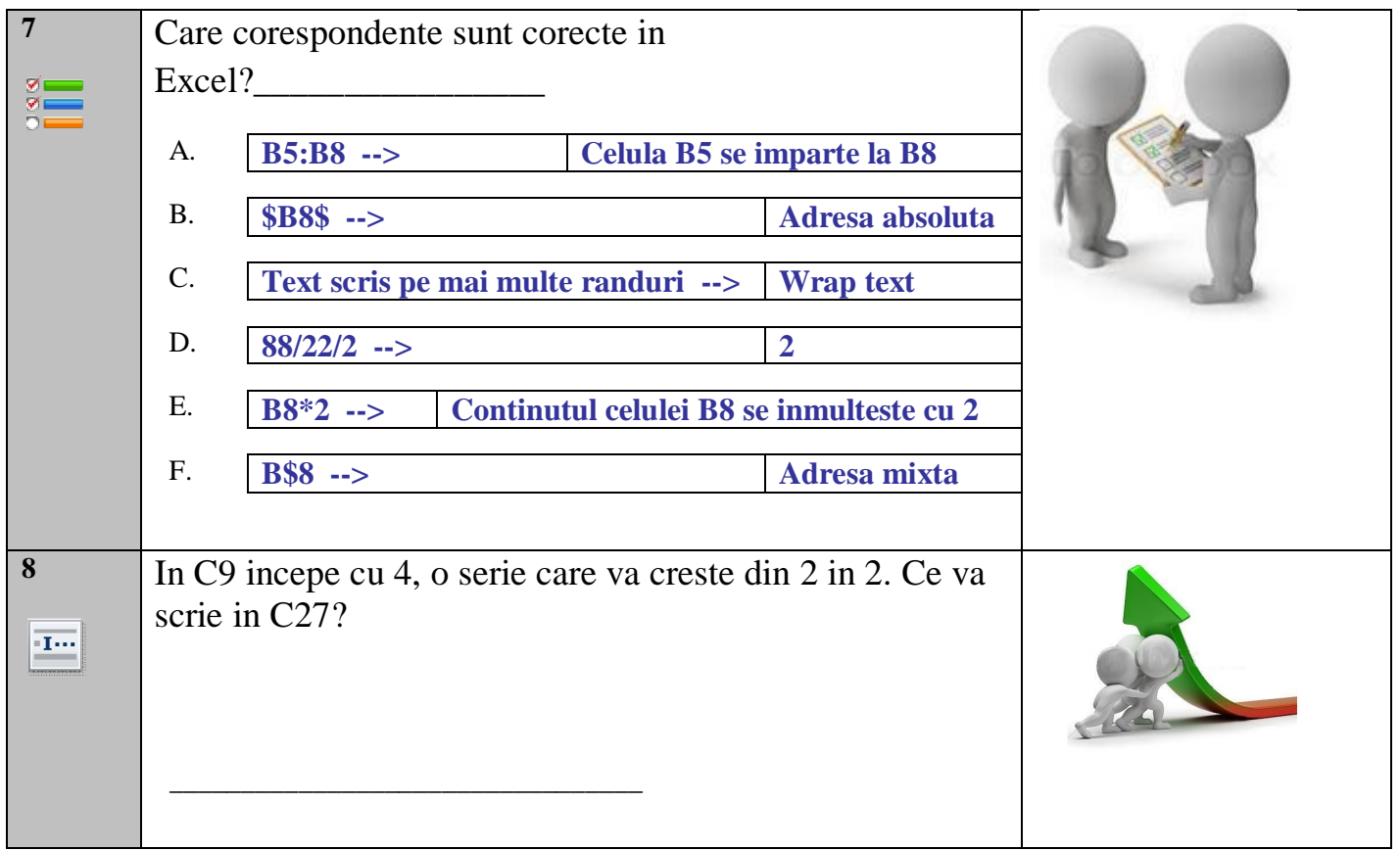

#### **II. Stabiliti valoarea de adevar a propozitiilor, notand cu A propozitiile adevarate si cu F cele false :**

- 1. Pentru a trece la randul urmator, se selecteaza textul, apoi se apasa Enter.
- 2. Selectarea textului inaintea mutarii acestuia nu este necesara.
- 3. Inainte de formatare, un text nu trebuie selectat.
- 4. Formatarea caracterelor se refera la caracteristicile paginii.
- 5. Alinierea textului nu este o caracteristica a paragrafului
- 6. Nu se pot insera ecuatii matematice intr-o prezentare

#### **III. Completati spatiile libere cu cuvintele potrivite:**

1. Prezentarea se deruleaza

……………………………………………………………. 2. Prezentarea contine………….

………………………………………………………

3. Efectele de tranzitie se introduc........... ……………………………………………..

4. Previzualizarea prezentarii se face astfel: ..................................................................

5. Dacă dorim să inserăm într-un slide o imagine din Miniatura atunci selectăm

meniul ........................ alegem opţiunea ................................ după care selectăm ...........................

### **IV. Alegeti varianta corecta din urmatoarele propozitii: 20 puncte**

**1. Pentru a crea o nouă prezentare in PowerPoint se urmează paşii:**

a) File (Fişier) -> New Presentation (Prezentare nouă) şi se alege tipul prezentării

b) Insert (Inserare) -> New Presentation (Prezentare nouă)

c) File (Fişier) -> New (Nouă) după care se alege Blank Prezentation (Prezentare necompletată)

**2. Extensia unui fişier creat cu Microsoft PowerPoint este:**

a) .xls b) .pps c) .doc d) .ppt

## 3**. Microsoft PowerPoint nu este:**

a. utilitar pentru gestionarea fişierelor b. utilitar pentru realizarea de prezentări

c. utilitar pentru grafică avansată

**4. Care dintre următoarele meniuri conţine opţiunea Undo?**

a) File (Fişier) b. Edit (Editare) c. Tools (Unelte) d. Format (Formatare)

## **5. In cadrul unui slide (folie), dintr-o prezentare PowerPoint, textul poate fi aliniat:**

a) La stânga, la dreapta sau centrat

b) Numai centrat, conform standardelor prezentărilor Microsoft

c) Numai la stânga şi la dreapta conform standardelor prezentărilor PowerPoint

## **6.Pentru a deschide o prezentare deja existenta:**

a. File/ Open b. File/ New c. File/Save

**6. Pentru a salva o prezentare cu un alt nume:**

a.File/ Save b.File/Save As c.File/Open

**8. Formatarea caracterelor se face cu comanda:**

a. File/ Font b.File/Page Setup c.Format/Paragraph

### **9. Introducerea miniaturilor intr-o prezentare:**

a) Insert/ Picture b) Insert/ Text Box c) Insert/Symbol

### **10.Adaugarea formelor automate intr-o prezentare:**

a) Insert /Picture / WordArt b) Insert / Picture / ClipArt c) Insert/Picture/AutoShapes

### **V. Stabiliti corespondenta corecta intre informatiile din coloana A si coloana B: A**

- **1. salvarea modificărilor**
- **2. introducerea textului intr-un diapozitiv**

**necompletat**

**3. Formatarea (iniţializarea)**

**diapozitivelor**

**4. Deschiderea unei prezentari noi**

**5. Crearea unei noi prezentari**

## **B**

- **a. Inserare → Caseta text**
- **b. Fişier →Deschidere**
- **c. Fişier →Salvare**
- **d. Fişier →Salvare ca…**
- **e. Fişier →Nou**
- **f. Fişier→Iniţializare pagină**

#### TEST DE EVALUARE INITIALA Anul scolar 2011-2012 Disciplina Tehnologia Informatiei si a Comunicatiilor Clasa a X-a

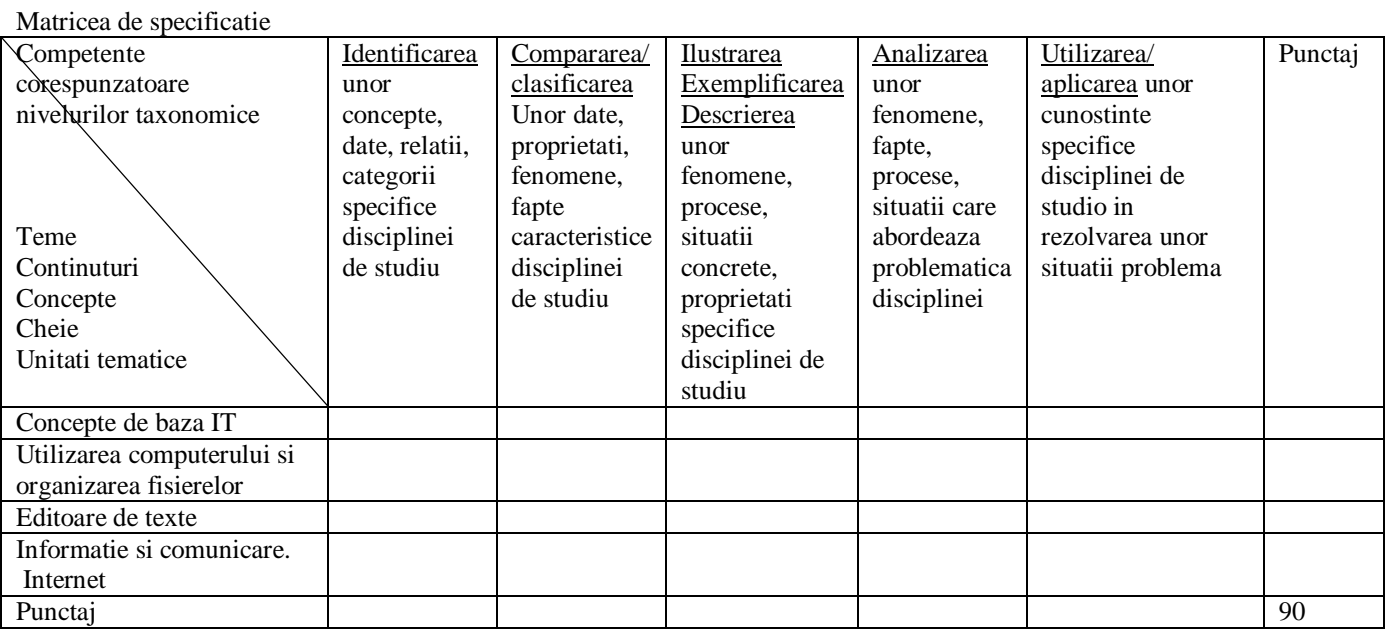

#### BAREM DE EVALUARE SI DE NOTARE

Se puncteaza oricare alte formulari/ modalitati de rezolvare corecta a cerintelor.

- Nu se acorda punctaje intermediare, altele decât cele precizate explicit prin barem. Nu se acorda fractiuni de punct.
- Se acorda 10 puncte din oficiu. Nota finala se calculeaza prin împartirea punctajului total acordat pentru test la 10.

PARTEA I (15 puncte)

 $\mathsf{L}$ 

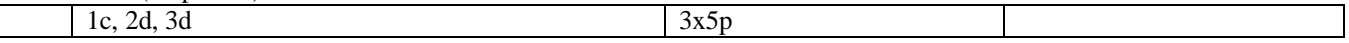

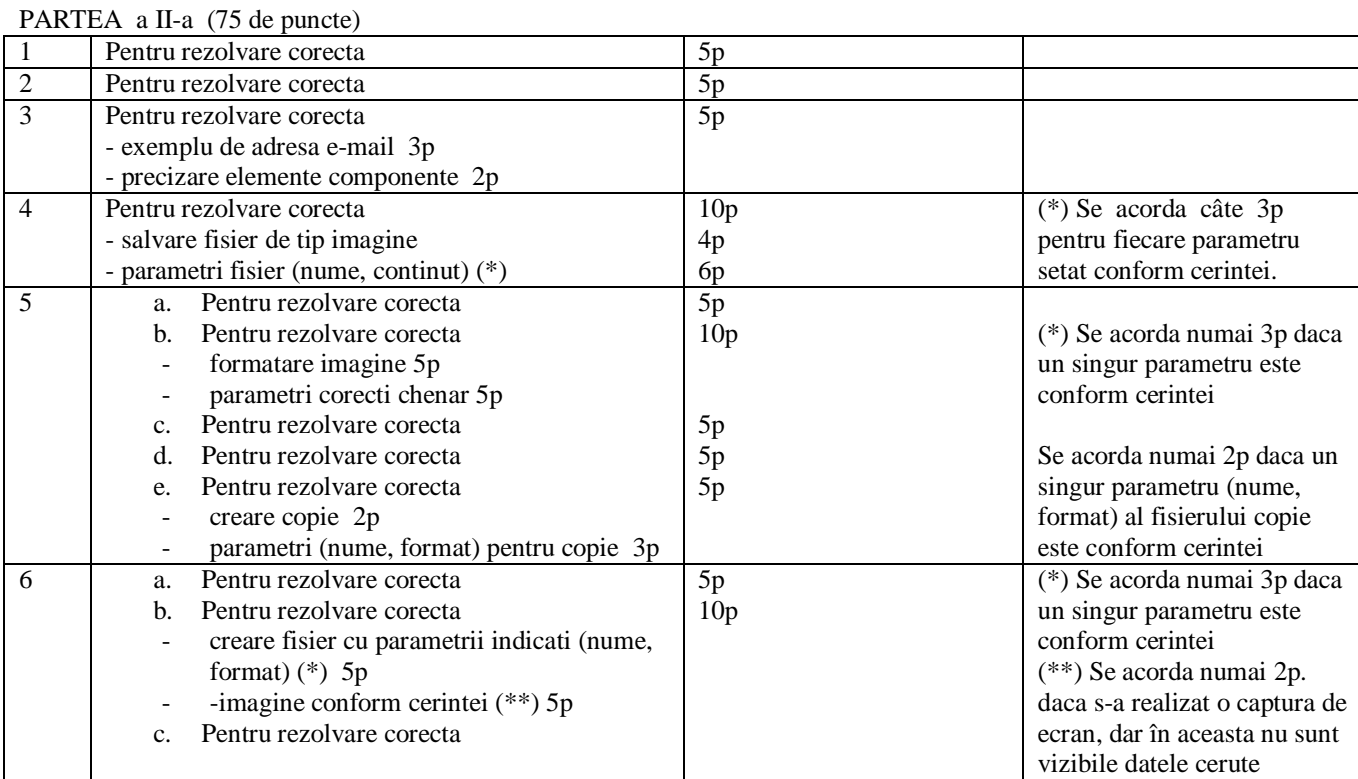

#### TEST DE EVALUARE INITIALA Anul scolar 2011-2012

#### Disciplina Tehnologia Informatiei si a Comunicatiilor

Clasa a XII-a

Numele si prenumele elevului:

Data sustinerii testului:

Pentru rezolvarea corecta a tuturor cerintelor din Partea I si din Partea a II-a se acorda 90 de puncte. Din oficiu se acorda 10 puncte.

Timpul efectiv de lucru este de 45 minute.

Fisierul test\_w, pe care îl veti prelucra, este furnizat în directorul test, a carui localizare este indicata de profesor. El va fi salvat dupa fiecare prelucrare, în acest director. Rezolvarile pentru itemii din Partea I si Partea a II-a (1, 2, 3 si 5.a) vor fi furnizate pe foaia de test.

PARTEA I (15 puncte)

#### **Încercuiti litera corespunzatoare raspunsului corect.**

- 1. Dati trei exemple de liste.(5p)
- 2. Precizati care dintre urmatoarele dispozitive este de intrare/iesire: (5p)
- a. monitor b. light pen c. plotter d. touchscreen 3. World Wide Web este: : (5p)
- - a) o aplicatie a sistemului de operare
	- b) o retea globala de calculatoare
	- c) este un motor de căutare
	- d) este o parte a Internetului

PARTEA a II-a (75 de puncte)

- 1. Creati un registru excel cu doua foi de calcul, pe care sa il salvati sub numele test\_e in directorul test.
- 2. Prima foaie, cu numele Farmacii, contine datele generale despre farmacii- codul, numele, adresa. A doa foaie cu numele Medicamente contine datele – cod, mod prezentare, indicatii, contraindicatii, pretul, procent compensare.
- 3. Creati un document Word care sa contina datele din excel preluand un tabel care sa aiba numele, si adresa farmaciei, numele medicamentului, pret, cantitatea in stoc si procentul de compensare.
- 4. Transformati tabelul preluat din excel astfel : stergeti coloana procentul de compensare.
- 5. Calculati in Word pretul fiecarui medicament. Salvati documentul word sub numele test\_w.
- 1. Realizati o baza de date Excel cu clientii unei firme. Retineti numele, adresa, codul fiscal salvati fiserul creat sub numele firma in directorul test
- 2. Introduceti date pentru 3 clienti
- 3. Trimiteti clientilor cate o felicitare de Anul Nou pe care sa o compuneti in Word. Salvati documentul sub numele felicitare\_w in directorul test.
- 1. Ce se intelege prin tip de date?
- 2. Dati exemple de tipuri de date.
- 3. Cum se creaza o baza de date?
- 4. Care sunt modalitatile de creare a unei tabele?
- 5. Cum puteti introduce reguli de validare atunci cand creati o tabela?
- 6. Cum puteti popula o tabela?
- 7. Cum puteti modifica lungimea unui atribut care are asociat tipul text?
- 8. Care este semnificatia elementelor tipului "Da/Nu"?
- 9. Cum puteti introduce un tip alcatuit din elementele unei liste?
- 10. Cum relationati doua tabele dintr-o baza de date?
- 11. Cum puteti face diferenta a doua date calendaristice?
- 12. Care este semnificatia instructiunii IIF?
- 13. Daca aveti doua domenii "Pret" si "Cantitate", cum veti calcula Valoarea "Pret"\*"Cantitate"?
- 14. Daca aveti o tabela cu atributele: Nume , Varsta, cum veti obtine lista minorilor?
- 15. Ce semnificatie are caracterul "?" in cazul in care dorim sa impunem un anumit format pentru un camp? Dar "\*"?
- 16. Cum puteti sterge anumite inregistrari dintr-un tabel?
- 17. Cum stabiliti un atribut ca fiind cheie primara?
- 18. Ce semnificatie are tipul de date Obiect Ole?
- 19. Cum se deschide o baza de date creata anterior?
- 20. In ce situatii se folosesc interogarile?

Varianta 1 Timp efectiv de lucru: 1 ora Toate subiectele sunt obligatorii. Se acorda un punct din oficiu

## **SUBIECTE EXAMEN**

## **Gestionarea interfetei cu utilizatorul**

1= 0,25p *Ce este un calculator personal*?

………………………………………………………………………………………….

…………………………………………………………………………………………. …………………………………………………………………………………………..

 $2= 0.25p$  Incercuiti raspunsul(urile) corect(e):

- a) *dispozitivele de intrare* sunt dispozitivre prin care sunt introduse informatii in calculador
- b) *calculatorul are in componenta* si unitati de stocare a informatiei
- c) *dispozitivele de iesire* se folosesc strict pentru audierea datelor sau rezultatelor

3=0,5p Incercuiti raspunsul(urile) corect(e):

- a) memoria RAM permite atat citirea cat si scrierea de informatie
- b) memoria Cache este mai lenta decat memoria RAM
- c) memoria ROM este tipul de memorie din care doar se poate citi

4=0,25p Incercuiti raspunsul(urile) corect(e):

*Viteza unui CPU se masoara in:*

- a) MB
- b) Mhz
- c) KB

## **Gestionarea directoarelor si fisierelor**

5=0,25p Incercuiti raspunsul(urile) corect(e):

- a) un fisier poate contine mai multe directoare
- b) un director poate contine directoare si/sau fisiere
- c) un fisier poate fi salvat fara extensie
- d) un director se deschide cu ajutorul unui program

 $6=0,25p$  Incercuiti raspunsul(urile) corect(e):

*Alegeti combinatia corecta de taste care are drept rezultat restartarea calculatorului*:

- a)  $Ctrl + Shift + Del$
- b)  $Ctrl + Alt + Ins$
- c)  $Ctrl + Alt + Del$
- d)  $Ctrl + Alt + Fl$

7=0,25p Incercuiti raspunsul(urile) corect(e):

*Pentru a personaliza modul de afisare a unui anumit director (referitor la culoarea fundalului, adaugarea unor comentarii, etc) se utilizeaza:*

- a) meniul *View*, comanda *Customize this fólder*
- b) meniul *Tools*, comanda *Folder Options*

c) meniul *View*, comanda *Choose Details*

 $8) = 0.5p$  Incercuiti raspunsul(urile) corect(e):

*Fisierele si directoarele sterse sunt pastrate in Recycle Bin ("cosul de gunoi") de unde pot fi recuperate, daca:*

a) "cosul de gunoi" este gol in momentul stergerii acestora

b) dimensiunea fisierelor, respective directoarelor sterse este mai mica decat spatiul alocat pe disc pentru "Cosul de gunoi"

c) sunt sterse utilizand combinatia de taste Shift+Delete

## **Procesarea documentelor Word**

9)=0,5p Incercuiti raspunsul(urile) corect(e):

*Pentru a insera fortat un salt de pagina se utilizeaza*:

- a) Meniul *Insert*, comanda *Break*
- *b)* Meniul *Tools*, comanda *Options*
- *c)* Combinatia de taste *<Ctrl.>+<Enter>*

10=0,25p *Care sunt cele doua comenzi care tuteleaza operatia de copiere a unui text?* 1............................... 2...............................

11=0,5p Incercuiti raspunsul(urile) corect(e) in cazul manipularii obiectelor.

*Relationarea documentelor fara pastrarea legaturilor se poate face:*

- a) prin varianta de inserare (*Insert – Object*)
- b) prin varianta *Copy – Paste – Paste link*

c) prin varianta *Copy – Paste Special – Display as icon*

*Relationarea documentelor cu pastrarea legaturilor se poate face:*

- a) prin varianta de inserare *Insert – Object – Link to file*
- b) prin varianta *Copy – Paste Special – Paste Link – Display as icon*
- c) prin varianta *Copy- paste Special- Display as Icon*

## **Procesarea documentelor Excel**

12=0,25p Incercuiti raspunsul(urile) corect(e): *Pentru generarea unui sir de valori, se alege*:

- *a)* Meniul *Tools*, comanda *Customize*
- b) Meniul *Tools*, comanda *Macro*
- c) Meniul *Tools*, comanda *Options*
- 13=0,5p Incercuiti raspunsul(urile) corect(e): *Introducerea unei formule are loc numai atunci cand*:

a) Are in fata semnul +

- b) Are in fata semnul  $=$
- c) Are la sfarsit semnul=
- d) Are la sfarsit semnul -

14=0,25p Incercuiti raspunsul (urile) corect(e):

*Se poate realize o diagrama pentru date din celulele neadiacente*:

- a) Da
- b) Nu

## **Prezentarea procesarilor grafice Power Point**

15=0,5p Incercuiti raspunsul(urile) corect(e):

*Care din definitiile urmatoare sunt corecte pentru panourile de lucru din MS POWER POINT*?

- a) *panoul Outline* evidentieaza tot continutul unei prezentari grafice, in mod structurat pe diapozitive
- b) *panoul Slide* contine diferite observatii care nu vor fi vizibile publicului in faza de expunere
- c) *panoul Notes* evidentieaza continutul unui diapozitiv curent

16=0,25p Incercuiti raspunsul (urile) corect(e):

*Puteti insera un diapozitiv din alta prezentare grafica ?*

- a) DA
- b) NU

17=0,25p Incercuiti raspunsul (urile) corect(e):

*Aplicarea unui nou tapet (Background) se poate aplica*:

- a) Pentru fiecare diapozitiv in parte
- b) Printr-o singura manevra pentru intreaga prezentare

## **Procesare imaginilor in MS PHOTO Editor**

18=0,25p *Identificati corectitudinea celor trei etape necesare in crearea unui document imagine folosind MS. Photo Editor* Accesarea comenzii de scanare a imaginii ............. Selectarea scaner-ului ............. Transferarea imaginii scanate pe suprafata de lucru ............................. a MS. Photo Editor

19=0,5p Incercuiti raspunsul (urile) corect(e): *Care din urmatoarele operatii poate realiza o manipulare a imaginii ?* a) Redimensionare (Resize) b) Decupare (Select) c) Rotire (Rotate) d) Transformarea imaginii in poster (Posterize) e) Copierea (Copy)

## **Procesarea bazelor de date**

20=0,5p Incercuiti raspunsul (urile) corect(e):

*Care din urmatoarele definitii sunt corecte?*

- a) *Cheia primara* identifica in mod unic o inregistrare din tabela
- b) *Tabela (Table)* este un obiect care permite vizualizarea informatiilor obtinute prin prelucrarea datelor introduse in formulare
- c) *Formularul (Form)* este un obiect care permite introducerea datelor, afisarea acestora sau controlul intregii aplicatii

21=0,25 Incercuiti raspunsul (urile) corect(e):

*O baza de date este formata din :*

- a) fisiere text
- b) tabele cu legaturi intre ele

c) o valoare

d) o colectie de date fara nici o legatura intre ele

# **Explorarea World Wide Web + Utilizarea postei electronice**

22=0,25p Incercuiti raspunsul (urile) corect(e):

*Ca sa fiti online (in Internet) aveti nevoie de*:

a) Un calculator

b) Un modem

- c) O linie telefonica sau una inchiriata/dedicata sau telecablu
- d) O permisiune de acces
- e) O permisiune de la institutii de invatamant
- f) Software pentru Internet

 $23=0,25p$  Incercuiti raspunsul (urile) corect(e):

*Un provider de Internet (ISP) este*:

- a) o firma care ofera servicii de conectare la Internet
- b) un director pe care il descarcati de pe Internet
- c) Protocolul standard cu ajutorul caruia se poate comunica prin Internet
- d) O legatura catre alte pagini de Internet

24=0,25p Incercuiti raspunsul (urile) corect(e):

*Cookie este:*

- a) o pagina web
- b) o informatie stocata pe hard disk carea ajuta la incarcarea mai rapida a paginii web ce a mai fost vizitata
- c) un director
- d) o aplicatie cu ajutorul careia puteti transmite mesaje

## 25=0,5p Incercuiti raspunsul (urile) corect(e):

*Pentru ca un utilizator al unui calculator să deţină toate facilităţile oferite de un program de poştă electronică e-mail, el va avea nevoie de :*

- a) O conectare la reteaua Internet
- b) Un program client e-mail
- c) O adresă e-mail
- 26=0,5p Incercuiti raspunsul (urile) corect(e):

*Ce este un program client e-mail?*

- a) program care permite achiziţionarea unor programe de poştă electronică e-mail
- b) program care permite crearea unei adrese e-mail, conceperea unui mesaj, trimiterea, recepţionarea şi gestionarea mesajelor e-mail

## *Proba practica – varianta1*

**1.** Creaţi o structura de directoare asemănătoare celei din figura de mai jos:

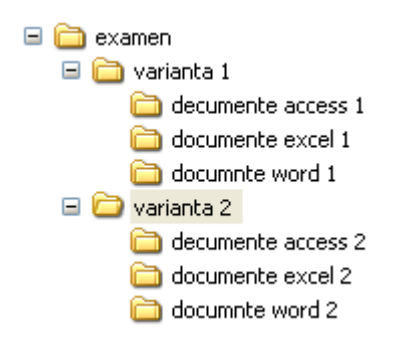

## **2.**

2.1. Realizaţi Testul prezentat mai jos. Înseraţi numele dvs. în zona de antet, data si ora in zona de subsol după care salvați documentul cu denumirea "Testword.doc" 2.2. Salvati-l si sub denumirea "Testword1.doc", dupa care in cadrul acestui document realizati relationarea documentului "Testword.doc", fara pastrarea legaturii, cu inserarea documentului sub forma unei icoane. Dupa finalizarea documentului, efectuati tiparirea acestuia.

**Data:** *10.10.2007*

## **Catre, AGENTIA NATIONALA DE OCUPARE A FORTEI DE MUNCAI**

### *D-lui Director general executiv Adela Gheorghe*

Va rugam a ne aproba suplimentarea pentru anul 2008 a fondurilor pentru cheltuieli de investitii in vederea achizitionarii urmatoarelor:

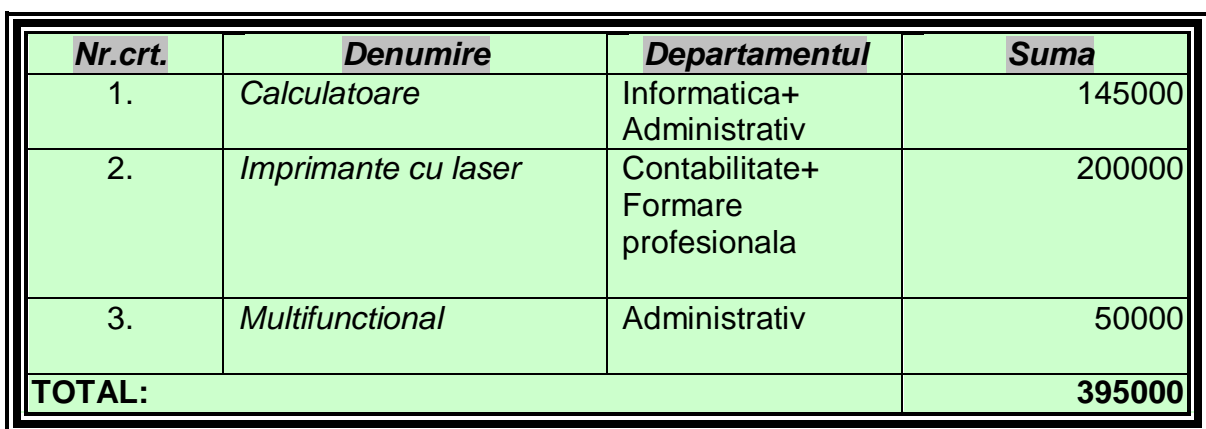

Va multumim,

Director, Ec.Stan Cristian

Director adjunct economic, Ec.Ioan Grigore

3.

3.1. Creati un registru nou.

3.2. Setati prima foaie de calcul astfel: -format A4, margini: sus 2, jos 1, stanga 2, dreapta 1 , antet 0.5, subsol 0.5

3.3 Redenumiti foile de calcul situatie 1, situatie 2, situatie 3 si mai creati trei foi de calcul pe care le numiti situatie 4 ,situatie 5 si situatie 6;

3.4. Realizati un antet care sa contina: aliniat la stanga SITUATIA, centrat UTILAJELOR, in dreapta numarul paginii

3.5. Creati in foaia de calcul situatie 1 urmatorul tabel:

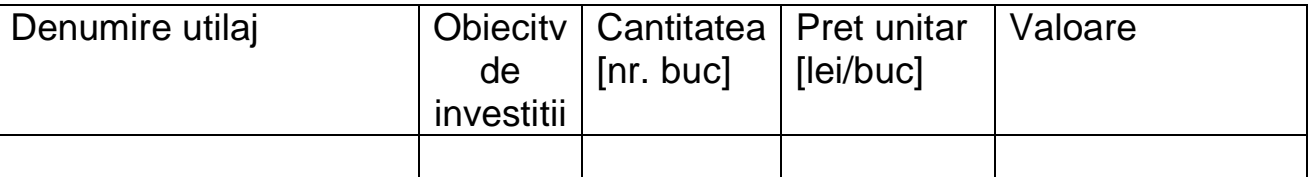

si introduceti 6 inregistrari tinand cont ca utilajele sunt aprovizionate pentru urmatoarele obiective de investitii: otelarie, laminor si UCC;

Aplicati urmatoarele formatari asupra tabelului:

- font Arial, dimensiune de 12, culoare albastru
- fundalul tabelului va avea culoarea galben;
- chenar de culoare verde, stiulul linei dubla, pentru partea exterioara si de culoare albastru stilul liniei subtire, pentru partea interioara;
- Determinati valoare utilajelor doua zecimale;

- Copiati tabelul in foile de calcul Situatie 2, Situatie 3, Situatie 4, situatie5 si Situatie 6;

3.6. In foaia de calcul Situatie 2:

- sortati alfabetic dupa campul *obiectiv de investitii* drept criteriu principal si campul *denumire utilaj* criteriu secundar;

3.7. In foaia de calcul Situatie 3:

- construti un filtru pentru afisarea inregistrarilor de pe obiectivul otelarie.

3.8. In foaia de calcul Situatie 5:

- afisati pretul cel mai mic pret al unui utilaj;

- afisati numele utilajului care are pretul cel mai mare;

3.9. In foaia de calcul Situatie 6 reprezentati un grafic folosind o diagrama la alegere. Diagramei i se va asocia un titlu "*cheltuieli obiective*" si va reprezenta functie de *obiectivul de investitii*, *valoare* utilajelor aprovizionate. Legenda va fi pozitionata in dreapta.

 - Realizati un antet care sa contina: aliniat la stinga SITUATIA, centrat UTILAJELOR , in dreapta numarul paginii;

 - Realizati un subsol care sa contina : in stinga numele vostru, centrat numele foii de calcul, in dreapta data si ora curenta;

- Realizati tiparirea ei.

Salvati registrul cu numele APLICEXCEL pe Desktop

4. Se va crea in Access baza de date LICEU in care sa se tina evidenta elevilor dintru-un liceu pe clase si diriginti.

4.1. Creati tabelele de mai jos, dupa care realizati relatiile dintre tabele:

**Diriginti** (*cod diriginte*, nume diriginte, clasa, adresa, telefon) **Elevi**(nr marca*, nume elev, cod diriginte*, data nasterii, absente motivate, absente nemotivate).

 Elevii sunt nascuti intre 01.01.1986 si 01.01. 2000. La introducerea unei date in afara acestui interval se va afisa mesajul ; " Atentie, ai gresita data nasterii! " Sunt patru profesori diriginti: Ionescu, Andrei, Manea si Traian cite unul pentru fiecare clasa.

Clasele sunt: a-IX-a, a-X-a, a-XI-a si a-XII-a.

In tabelul **Elevi** introduceti cite doi elevi la fiecare clasa.

4.2. Realizati legatura intre tabele apoi creati formularul **Diriginti** care sa contina subformularul **Elevi.**

4.3. Creati o interogare care sa afiseze numele eleviilor din clasa a-X-a, absentele motivate si absentele nemotivate ale acestora.

4.4 Creati o interogare **Total absente** care sa afiseze nr. total al absentelor elevilor de la clasa a-X-a.

Aceasta va contine cimpurile: Nume elev, clasa, absente motivate, absente nemotivate si total absente. Cimpul *total absente* insumeaza *absentele motivate* si *cele nemotivate*.

4.5 Creati interogarea **Absente clasa** care sa afiseze numarul total de absente( motivate + nemotivate)pe fiecare clasa.

4.6 Creati un raport pe baza interogarii **Absente clasa ,** care sa afiseze numarul total de absente pe fiecare clasa si care sa contina in antet numele dumneavoastra.

Listati raportul creat.

**Raspuns Varianta 1**

**Gestionarea interfetei cu utiulizatorul: 1 – un sistem de calcul electronic orientat pentru stocarea si transmiterea de** 

**informatii. 2 – a,b 3 – a,c**  $4 - b$ , **Gestionarea directoarelor si fisierelor 5 – b,c 6 – c 7 – a 8 - b Procesarea documentelor Word 9 – a,c 10 – copy- CTRL+C / paste- CTRL+V**  $11 - a$ <sub>,c</sub>  **– a, b Procesarea documentelor Excel**  $12 - c$ **13 – b 14 – a Prezentarea procesarilor grafice Power Point 15 – a 16 – a 17 – a,b Procesare imaginilor in MS PHOTO Editor 18 – 2-1-3 19 – a,b,c,e Procesarea bazelor de date 20 – a,b 21 - b Explorarea World Wide Web + Utilizarea postei electronice 22 – a,b,c,d,f**  $23 - a$ **24 – b 25 – a,b,c**

**26 – b**